## **CORRETTO**

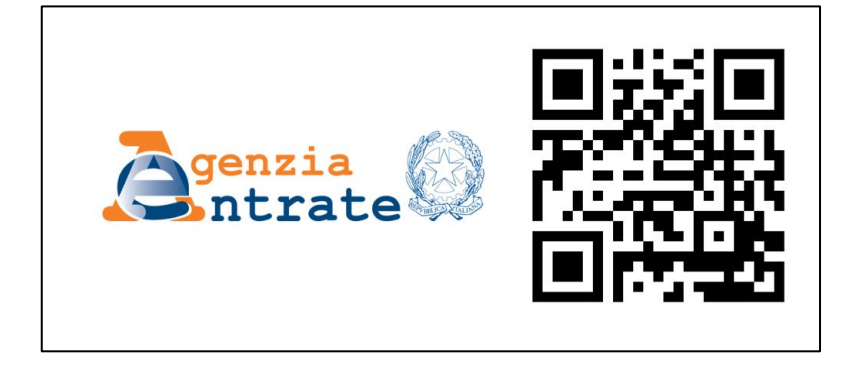

Se il tuo QR-code risulta corretto, puoi procedere con l'invio

Se il tuo QR-code risulta errato, **NON** effettuare l'invio! [Scarica nuovamente il QR-code seguendo le istruzioni](http://www.evxvending.it/wp-content/uploads/2017/12/Trasmissione-elettronica-corrispettivi-Agenzia-delle-Entrate-Guida-alla-registrazione-del-Distributore-Automatico-EVX.pdf)  riportate a pag. 15 della guida [disponibile alla Fase 1.](http://www.evxvending.it/wp-content/uploads/2017/12/Trasmissione-elettronica-corrispettivi-Agenzia-delle-Entrate-Guida-alla-registrazione-del-Distributore-Automatico-EVX.pdf)

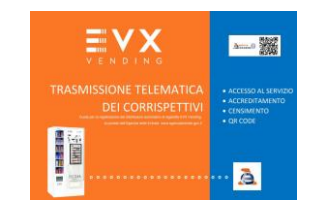

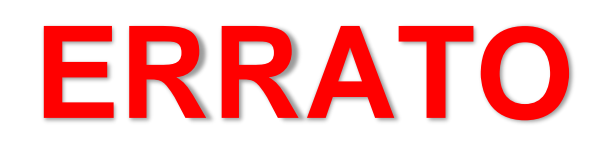

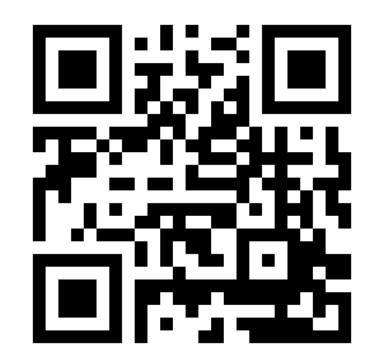